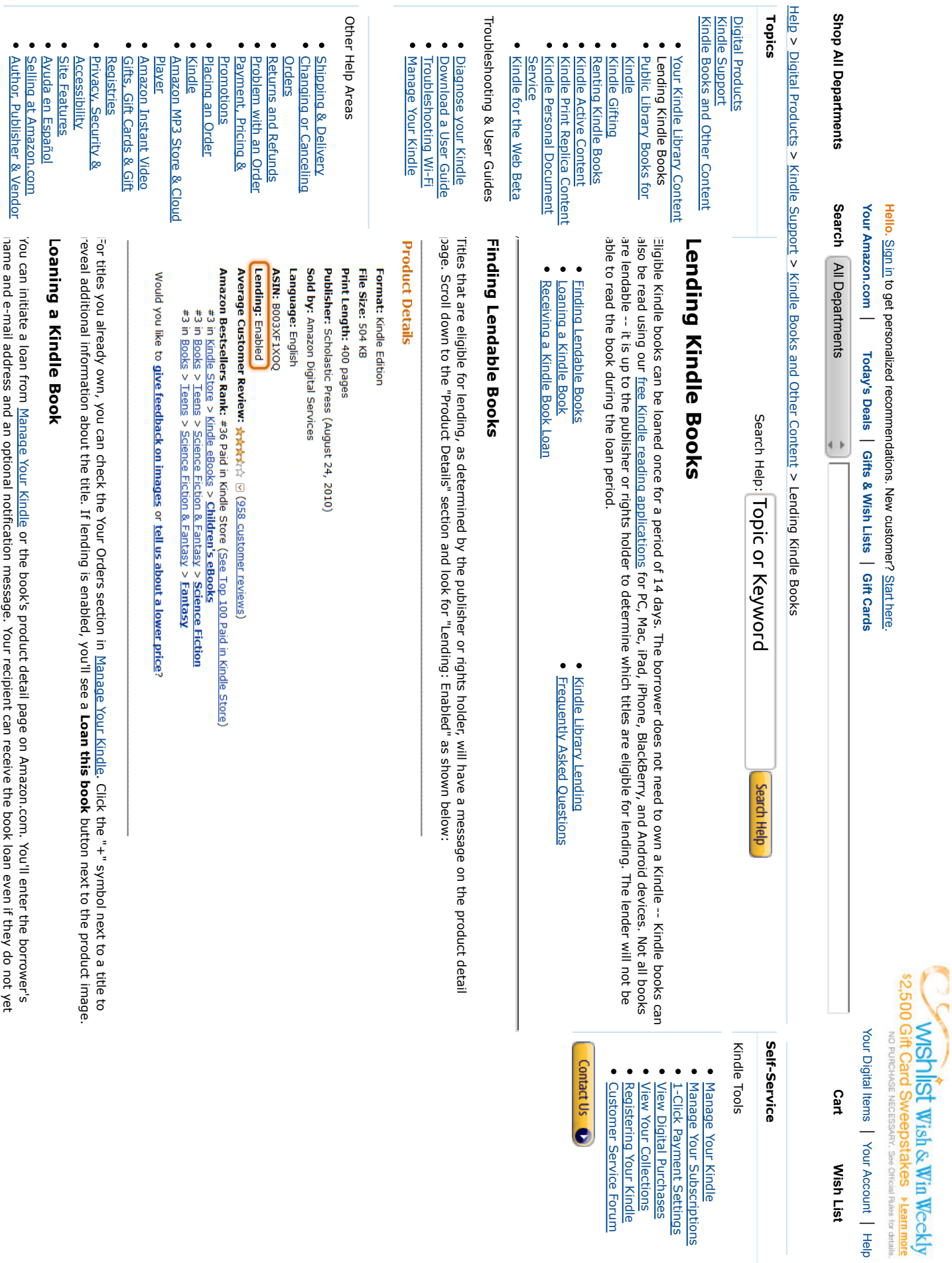

· Business Opportunities Guides Business Opportunities

#### From Manage Your Kindle: **From Manage Your Kindle:**

have a Kindle or Kindle reading application.

have a Kindle or Kindle reading application.

Manage Your Kindle lists all of your Kindle content purchases under the Your Kindle Library section. Manage Your Kindle lists all of your Kindle content purchases under the Your Kindle Library section.

Ë link in the Actions is enabled for a title, you'll see a **Loan this book** link in the Actions menu. If lending is enabled for a title, you'll see a Loan this book link in the Actions menu. If lending is enabled for a title, you'll see a **Loan this book**

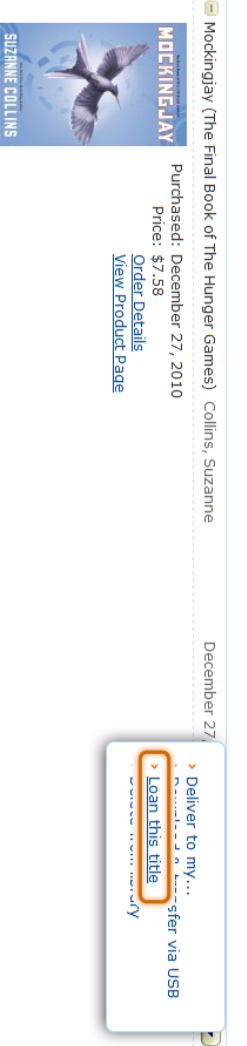

- $\omega$   $\sim$ **Loan this book.** 2. Choose Loan this book. Choose
- You'll be directed to a form where you'll provide the borrower's name, their personal e-mail address and an optional 3. You'll be directed to a form where you'll provide the borrower's name, their personal e-mail address and an optional message. message.

# Loan this book

Loan this book with anyone you choose. Complete the following and click **Send now** to loan<br>your book. The recipient does not need a kindle to accept this book. <u>(Learn more</u>)

The ballisher has set the following helping terms: this books can be loaned once bord the

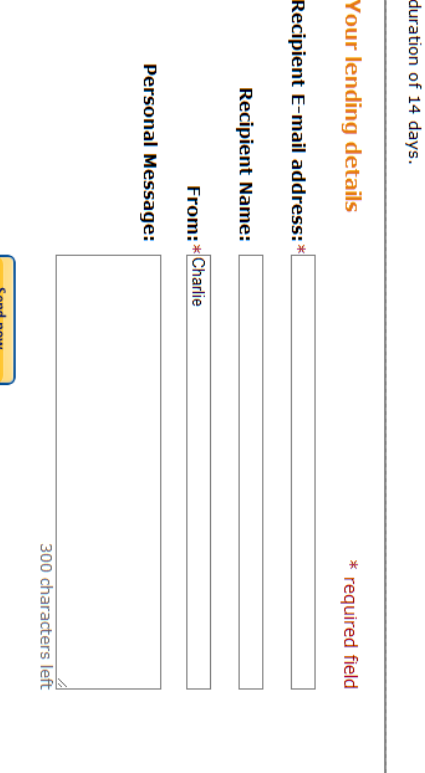

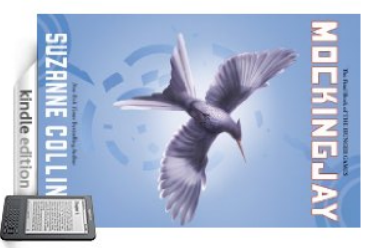

Mockingjay (The Final Book of The<br>Hunger Games)<br>by Suzanne Collins<br>by Suzanne Collins

address. **Note**: Be sure to send your Kindle book loan notification to your borrower's personal e-mail address, not their Kindle.com e-mail address. : Be sure to send your Kindle book loan notification to your borrower's personal e-mail address, not their Kindle.com e-mail

# From the product detail page of a book you have already purchased: **From the product detail page of a book you have already purchased:**

When logged in to your Amazon account and looking at the product detail page of a book you have already purchased, a<br>notification at the top of the page will indicate that you already own the title. If lending for the book second notice: "Loan this book to anyone you choose." When logged in to your Amazon account and looking at the product detail page of a book you have already purchased, a notification at the top of the page will indicate that you already own the title. If lending for the book is enabled, you'll see a

1. Click the Loan this book link. link. Click the Loan this book link. Click the **Loan this book**

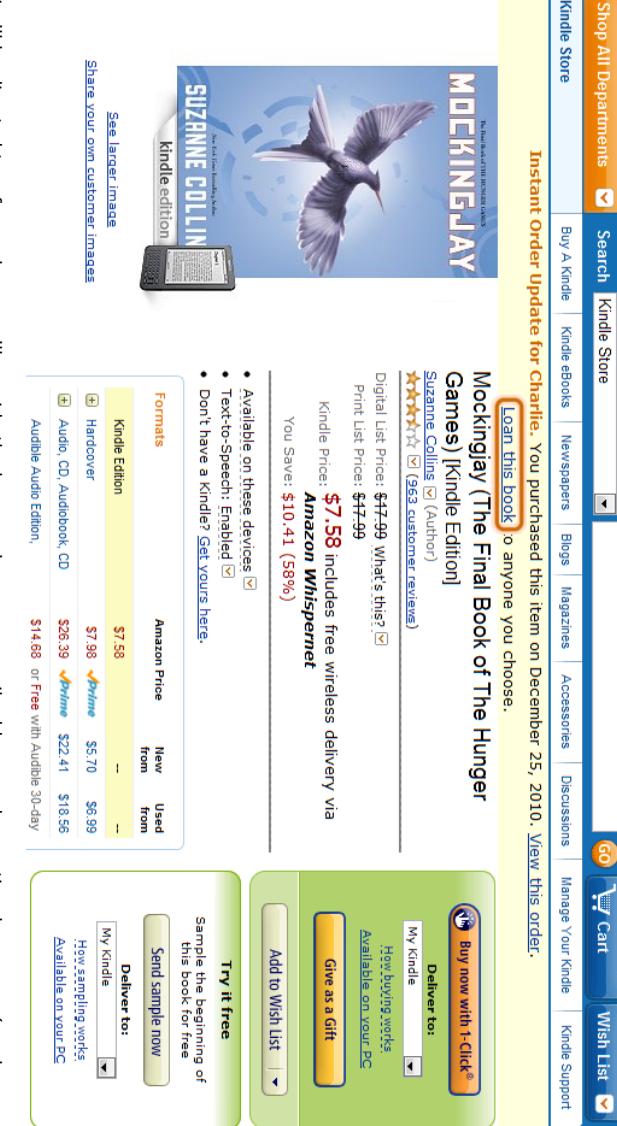

 $\ddot{\cdot}$ You'll be directed to a form where you'll provide the borrower's name, e-mail address and an optional message (as shown 2. You'll be directed to a form where you'll provide the borrower's name, e-mail address and an optional message (as shown above).

Your Ioan recipient will be notified of the Ioan through the e-mail address you provide. The borrower has seven days to accept the<br>Ioan. Your loan recipient will be notified of the loan through the e-mail address you provide. The borrower has seven days to accept the

attempt to loan the book again at that time. If the loan is not accepted after seven days, the book will become available again through your Archived Items. You can also attempt to loan the book again at that time. If the loan is not accepted after seven days, the book will become available again through your Archived Items. You can also

seven day period has ended. If the borrower already owns the title, or the title is not available in the borrower's country due to copyright restrictions, the<br>borrower will not be able to accept the loan. In these cases the lender will be able to rea seven day period has ended. If the borrower already owns the title, or the title is not available in the borrower's country due to copyright restrictions, the borrower will not be able to accept the loan. In these cases the lender will be able to read and loan the book again after the

### Receiving a Kindle Book Loan **Receiving a Kindle Book Loan**

device or free Kindle reading application. After accepting the loan, you'll have 14 days to enjoy the book until the download ends. If someone has loaned you a Kindle book, you will receive an e-mail notification allowing you to download the book to your Kindle device or If someone has loaned you a Kindle book, you will receive an e-mail notification allowing you to download the book to your Kindle free Kindle reading application. After accepting the loan, you'll have 14 days to enjoy the book until the download ends.

### To download a Kindle book loan: **To download a Kindle book loan:**

1. Open the e-mail message you received about your book loan and click the Get your loaned book now button. Your web browser will launch and automatically direct you to Amazon.com to accept the loan. browser will launch and automatically direct you to Amazon.com to accept the loan. Open the e-mail message you received about your book loan and click the **Get your loaned book now**button. Your web

#### amazonkindle

# A Loaned Book for You

Hello Alex, Charlie has loaned the Kindle book *Mockingiay (The Final Book of The Hunger Games)* to<br>you. This offer expires on January 3, 2011.

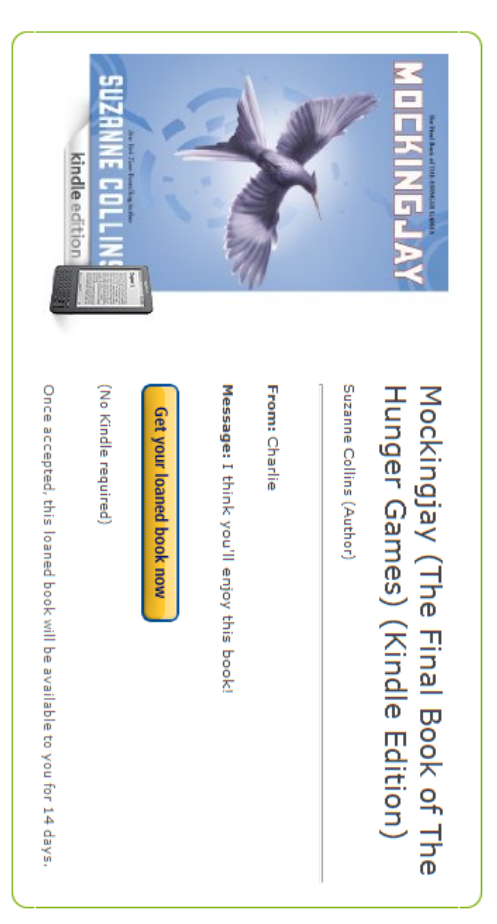

For more information on Kindle lending, <u>visit our Kindle Lending Help</u> page

- $\ddot{\sim}$ Log into your Amazon.com account if prompted, or create one if you are not yet an Amazon.com customer. You may also 2. Log into your Amazon.com account if prompted, or create one if you are not yet an Amazon.com customer. You may also<br>be prompted to enter a billing address to verify your location only (there is no charge associated with ac book loan.) book loan.) be prompted to enter a billing address to verify your location only (there is no charge associated with accepting a Kindle
- ب<br>. If you are already a Kindle user, just select the device that you would like the book delivered to from the drop-down menu and click the If you are already a Kindle user, just select the device that you would like the book delivered to from the drop-down menu **Accept** button.
- If you do not yet have a Kindle or Kindle reading application, click the **Accept** button and you will be taken through the steps to download a free reading application. After downloading a reading application you will need to return to the e-mail message and accept the loan message and accept the loan. steps to download a free reading application. After downloading a reading application you will need to return to the e-mail If you do not yet have a Kindle or Kindle reading application, click the button and you will be taken through the

4.

have 14 days before the loan expires *Tip*: You have seven days from when you first received your e-mail about the book load to accept the loan. Once you accept, you have 14 days before the loan expires. : You have seven days from when you first received your e-mail about the book load to accept the loan. Once you accept, you

### **Frequently Asked Questions Frequently Asked Questions**

# As the lender, can I read the book while it is out on loan? **As the lender, can I read the book while it is out on loan?**

access will automatically be restored Once you initiate a Kindle book loan, you will not be able to read the book until the loan period has ended, after which your access will automatically be restored. Once you initiate a Kindle book loan, you will not be able to read the book until the loan period has ended, after which your

Once your notification has been sent, a reminder message will appear on the Home screen of your Kindle reading app,<br>indicating that the book is on loan and cannot be read until the loan has ended. Once your notification has been sent, a reminder message will appear on the Home screen of your Kindle or Kindle reading app, indicating that the book is on loan and cannot be read until the loan has ended.

During the loan period the book will still remain visible in your Archived Items folder, but you will be unable to redownload the title. During the loan period the book will still remain visible in your Archived Items folder, but you will be unable to redownload the

## Will I be notified before the book loan expires? **Will I be notified before the book loan expires?**

can then access the book again through their Archived Items and <u>Manage Your Kindle</u>. expiration. Once the loan period has ended, an e-mail notification will be sent to both the book lender and borrower. The lender can then access the book again through their Archived Items and expiration. Once the loan period has ended, an e-mail notification will be sent to both the book lender and borrower. The lender Yes. Three days before the end of the 14-day loan period we will send borrowers a courtesy reminder e-mail about the loan Yes. Three days before the end of the 14-day loan period we will send borrowers a courtesy reminder e-mail about the loan Manage Your Kindle.

The borrower will receive a notice on the Home screen of their device indicating that the loan has ended. The borrower will still The borrower will receive a notice on the Home screen of their device indicating that the loan has ended. The borrower will still

ended and provide a link to purchase the item. be able to view the title from their Archived Items folder as well, but selecting the title will bring up a reminder that the loan has ended and provide a link to purchase the item. be able to view the title from their Archived Items folder as well, out selecting the title will pring up a reminder that the loan has been been has the loan has been has the loan has been has the loan has the loan has the

Your Kindle. Here's how: If the recipient is finished with the loaned book and wishes to return it, they can do so from the Your Orders section of Manage Your Kindle. Here's how: If the recipient is finished with the loaned book and wishes to return it, they can do so from the Your Orders section of Manage

- ť Click the "+" symbol next to the loaned title. 1. Click the "+" symbol next to the loaned title
- 2. Click the Delete this Title putton. Click the Delete this Title button. Click the **Delete this Title**
- ڛ Click Yes in the pop-over window to confirm the return. 3. Click Yes in the pop-over window to confirm the return

confirmation of the retum. After initiating a return the reading rights will be restored to the owner of the book. The owner will also receive an e-mail confirmation of the return. After initiating a return the reading rights will be restored to the owner of the book. The owner will also receive an e-mail

### How do I view the status of my loan? **How do I view the status of my loan?**

more details about any book that you've loaned or borrowed You can view the status of a Kindle book loan from the <u>Manage Your Kindle</u> page. Click on the "+" symbol next to any title to view You can view the status of a Kindle book loan from the more details about any book that you've loaned or borrowed. Manage Your Kindle page. Click on the "+" symbol next to any title to view

accepted loan, or the returned date. If you've loaned out the book, you'll see the loan date listed, as well as whether the loan is pending, the expiration date of an accepted loan, or the returned date. If you've loaned out the book, you'll see the loan date listed, as well as whether the loan is pending, the expiration date of an

Borrowers will be able to see how much longer a loan is available, or if it has ended Borrowers will be able to see how much longer a loan is available, or if it has ended.

### What happens to my notes and highlights? **What happens to my notes and highlights?**

notes and highlights will appear in the book as before the loan was initiated. The lender's notes and highlights are not visible to the borrower during a Kindle books loan. When the book is returned, the same The lender's notes and highlights are not visible to the borrower during a Kindle books loan. When the book is returned, the same notes and highlights will appear in the book as before the loan was initiated.

lender at the end of the loan period. If a borrower purchases the same title after the loan has ended, any notes and highlights The borrower of a Kindle book loan is also able to make notes and highlights in loaned books. These will not be visible to the made in the loaned book will be retained in the purchased version. The borrower of a Kindle book loan is also able to make notes and highlights in loaned books. These will not be visible to the made in the loaned book will be retained in the purchased version. lender at the end of the loan period. If a borrower purchases the same title after the loan has ended, any notes and highlights

### Is lending available internationally? **Is lending available internationally?**

due to publisher geographical rights. customer outside the United States, the borrower may not be able to accept the loan if the title is not available in their country At this time, Kindle book lending can only be initiated by customers residing in the United States. If a loan is initiated to a due to publisher geographical rights. customer outside the United States, the borrower may not be able to accept the loan if the title is not available in their country At this time, Kindle book lending can only be initiated by customers residing in the Dirication is in a loan is initiated to a local field only can only a local in the Dirication is initiated to a local in the Dirication

book on the Manage Your Kindle page. will return to the lender at the end of seven days from loan initiation. You can always check the status of a loan by viewing the In these cases the borrower will be notified of this during the Loan redemption process, and the book reading and lending rights will return to the lender at the end of seven days from loan initiation. You can always check the status of a loan by viewing the In these cases the borrower will be notified of this during the Loan redemption process, and the book reading and lending rights book on the Manage Your Kindle page.

## When can I loan an ebook from the library? **When can I loan an ebook from the library?**

page read, real page numbers, and more. the ability to read on any Kindle or free Kindle app, Whispersync technology that synchronizes your notes, highlights and last BlackBerry, or Windows Phone. Kindle Library Lending will provide the same unique features as Kindle and Kindle books, including your local library and start reading on any Kindle device or free Kindle app for Android, iPad, iPod touch, iPhone, PC, Mac, Later this year, Kindle customers will be able to borrow Kindle books from more than 11,000 libraries in the United States through<br>the new <u>Kindle Library Lending feature</u>. When Kindle Library Lending is launched, you will the ability to read on any Kindle or free Kindle app, Whispersync technology that synchronizes your notes, highlights and last your local library and start reading on any Kindle device or free Kindle app for Android, iPad, iPod touch, iPhone, PC, Mac, the new page read, real page numbers, and more. BlackBerry, or Windows Phone. Kindle Library Lending will provide the same unique features as Kindle and Kindle books, including Later this year, Kindle customers will be able to borrow Kindle books from more than 11,000 libraries in the United States through Kindle Library Lending feature. When Kindle Library Lending is launched, you will be able to check out a Kindle book from

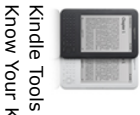

<u>Kindle FAQs</u> | Kindle Discussions | Manage Your Kindle | Troubleshooting Your Kindle Know Your Kindle Kindle FAQs Know Your Kindle | Kindle Discussions | Manage Your Kindle | Troubleshooting Your Kindle

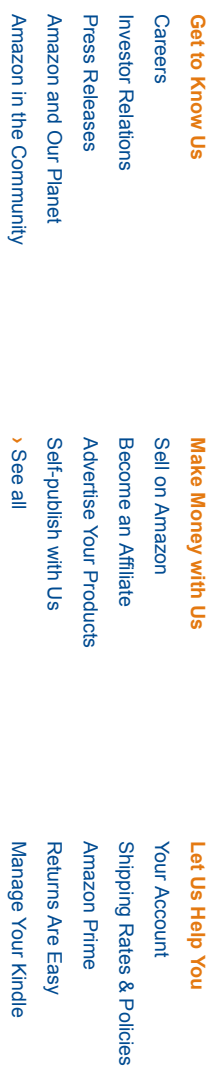

### amazon.com

Help

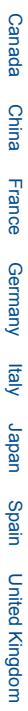

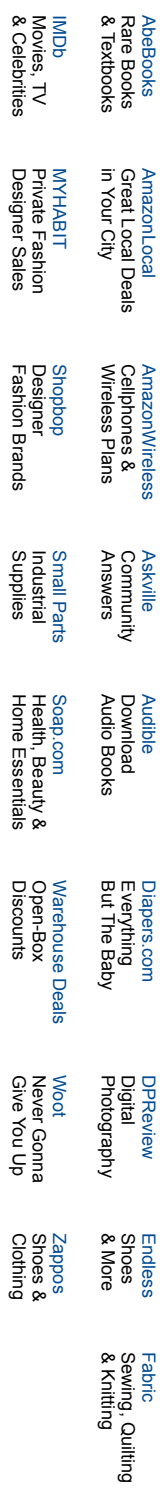

Conditions of UseConditions of Use Privacy Notice © 1996-2011, Amazon.com, Inc. or its affiliates Privacy Notice © 1996-2011, Amazon.com, Inc. or its affiliates

30/10/11 15:28

30/10/11 15:28